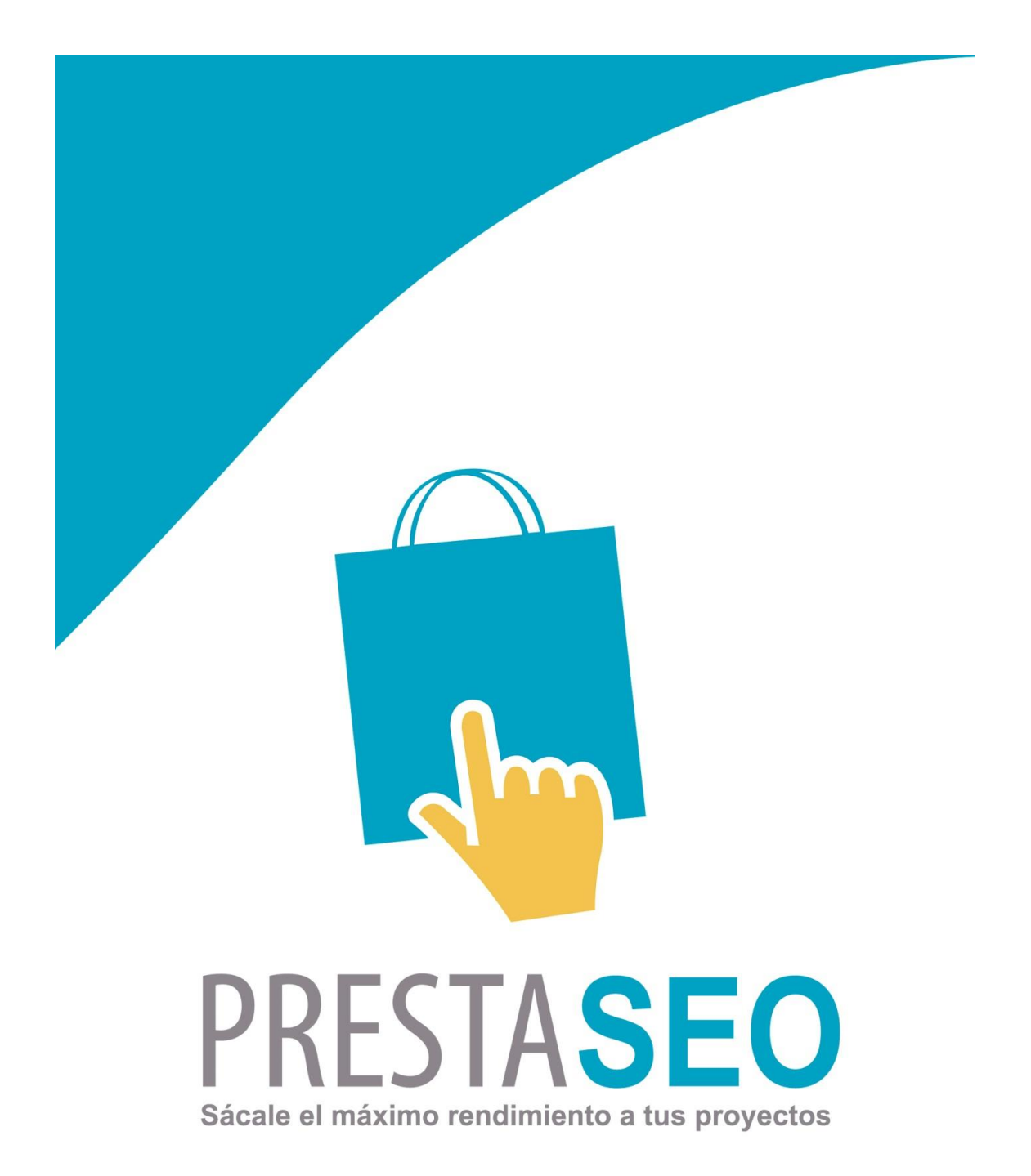

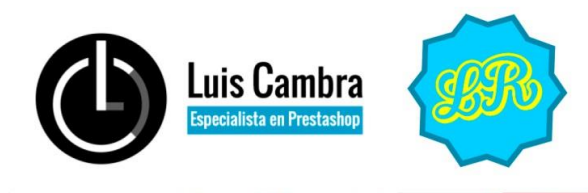

http://Imrodriguez.es/<br>http://www.luiscambra.com/

LUISCAMBRA [\(www.luiscambra.com\)](http://www.luiscambra.com/)& LUIS RODRIGUEZ [\(lmrodriguez.es\)](http://lmrodriguez.es/)– GUIA DE OPTIMIZACIÓN SEO

# GUÍA OPTIMIZACIÓN SEO

### **Configuración de URLs**

Lo primero y principal para la optimización SEO "*on page*" es la utilización de URLs amigables. Esta opción modificará la dirección que aparece en los navegadores ocultando gran parte de las variables y transformándolas en texto que nos servirá para el posicionamiento de nuestras webs.

Para activar esta opción hay que entrar en *Preferencias SEO + URL*

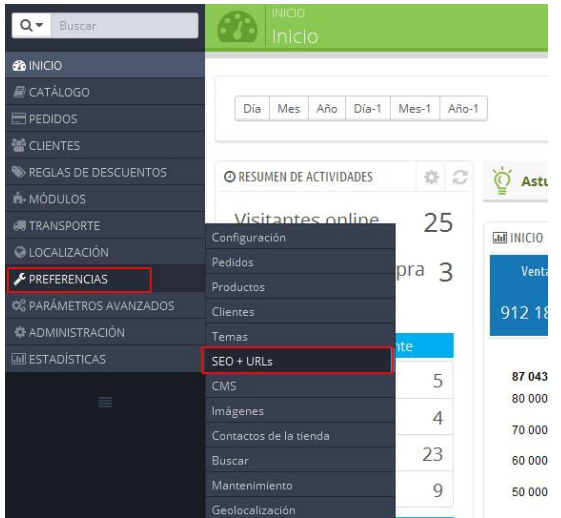

Dentro del apartado "*Configuración de los Enlaces*" deberemos tener activada la opción "*Enlace amigable*". Además, una vez puesta en producción nuestra tienda deberemos modificar la opción de Redirija a la URL canónica por "*301 Movido permanentemente*"

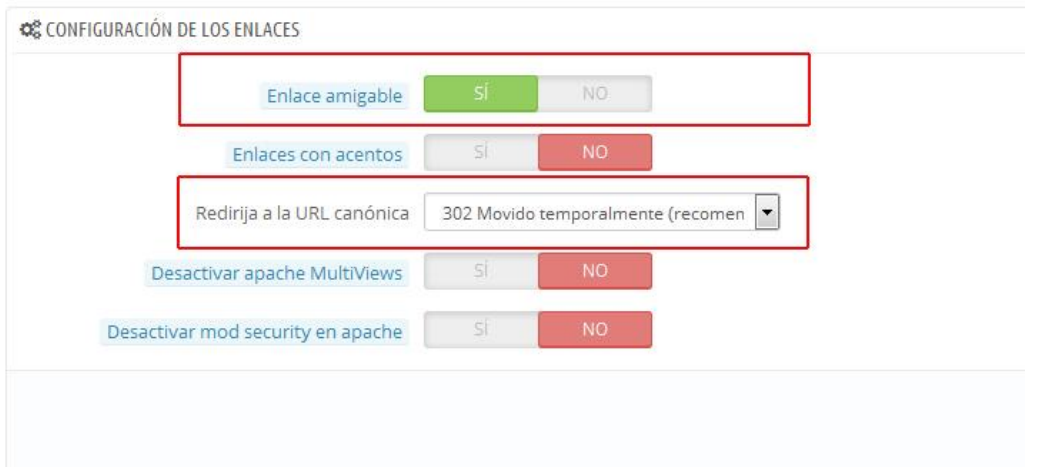

LUISCAMBRA [\(www.luiscambra.com\)](http://www.luiscambra.com/)& LUIS RODRIGUEZ [\(lmrodriguez.es\)](http://lmrodriguez.es/)– GUIA DE OPTIMIZACIÓN SEO

### **Configuración de Rendimiento**

Un aspecto importantísimo dentro de la navegación web es la rapidez de carga. Este valor se tiene muy en cuenta por los buscadores, por lo que se existe una relación directa entre el tiempo de carga y el posicionamiento de una web.

Para mejorar este aspecto en nuestro Prestashop debemos configurar su rendimiento. Para ello deberemos entrar en el menú *Parámetros avanzados Rendimiento*

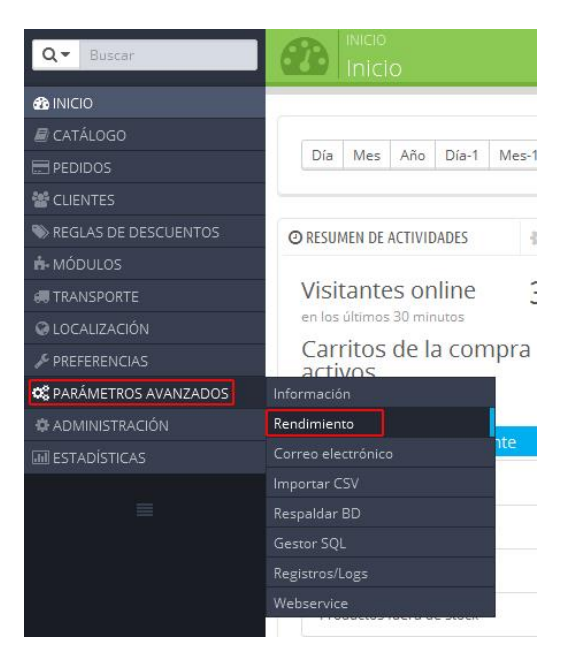

(\*Nota: *No habrá que optimizar el rendimiento mientras estemos realizando cambios gráficos o de programación a la web*)

Lo primero que tenemos que hacer es optimizar la caché de las plantillas. Para ello, una vez configurada y lista nuestra tienda para producción, debemos activar la caché de "*Smarty*" y la opción de "*Nunca recompilar los archivos de las plantillas*"

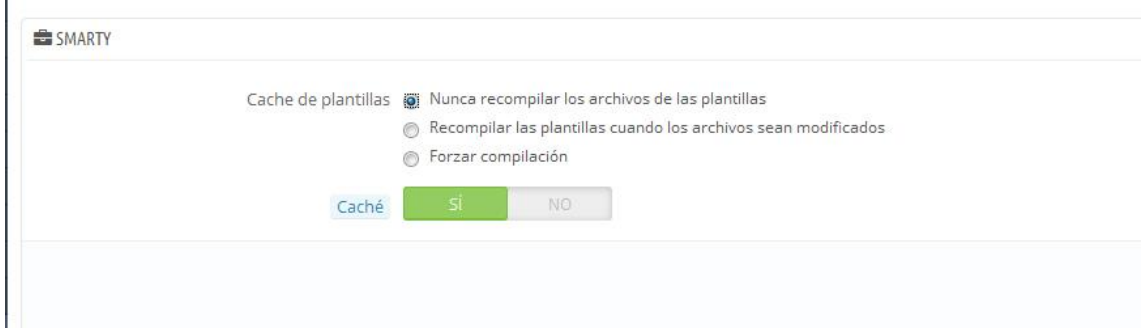

Después, dejaremos tal cual están los apartados de "*Modo depuración*" y "*Carácterísticas opcionales*" e iremos directamente a "*CCC (Combinación, Compresión y Caché)*". Dentro de esta sección activaremos todos los apartados.

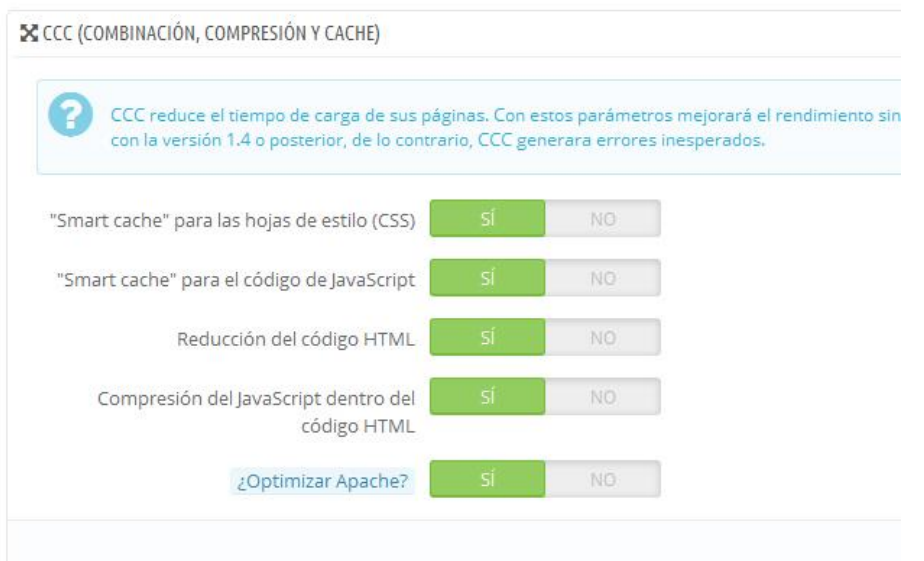

Por último, si tenemos la posibilidad dentro de nuestro hosting de utilizar algún módulo de "*Cache*", podremos activarlo en del último apartado. Para ello activaremos "*Usar cache*" y elegiremos la opción que nos da el servidor.

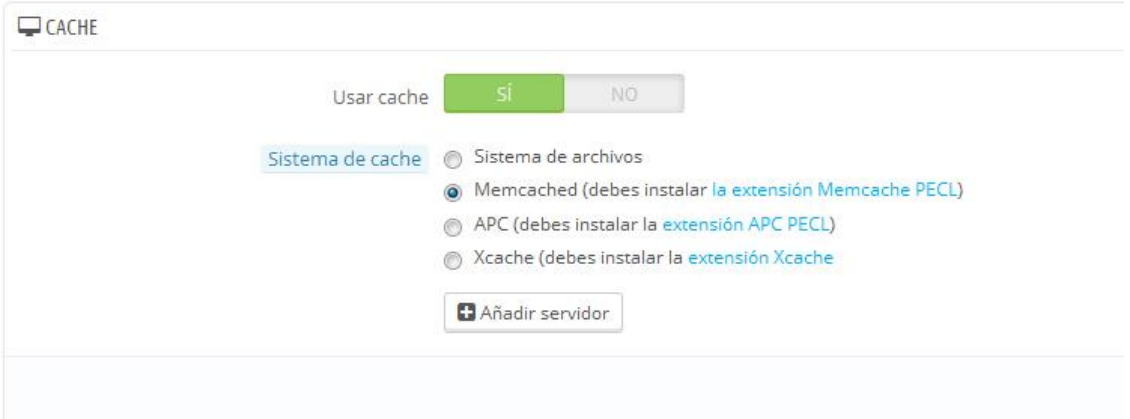

### **Configuración de Títulos y Categorías**

Otro de los elementos más importantes que tendremos dentro de nuestra web es la estructuración de categorías. ¿Qué entenderíamos por una buena estructuración? Dentro del mundo del SEO siempre se deben utilizar palabras clave por las que queramos posicionarnos. Por lo tanto, utilizaremos estructuras lógicas para nuestro catálogo pero siempre incluyendo palabras clave en ellas, expandiendo así los conceptos. Para entrar a introducir nuestras categorías iremos a *Catálogo Categorías*.

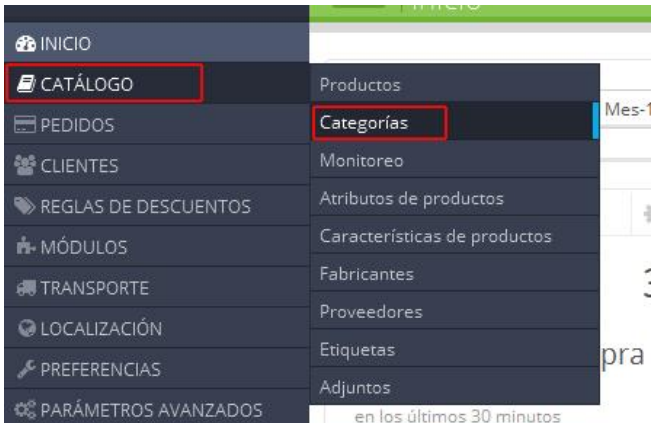

Realizamos un ejemplo de buena estructuración de categorías mediante un esquema:

#### **ZAPATOS** (*categoría padre*) **ZAPATOS DE PIEL** (*subcategoría nivel 1*) **ZAPATOS DE PIEL MUJER** (*subcategoría nivel 2*) **ZAPATOS DE PIEL HOMBRE** (*subcategoría nivel 2*) **ZAPATOS CHAROL** (*subcategoría nivel 1*) **ZAPATOS CHAROL MUJER** (*subcategoría nivel 2*) **ZAPATOS CHAROL HOMBRE** (*subcategoría nivel 2*)

Con esta estructuración conseguimos una repetición de las palabras clave generando una serie de enlaces internos estructurados. Este tipo de organización nos permite tener de forma natural una mayor condensación de palabras clave para el posicionamiento de la web, sin tener penalización por ello.

Con el nombre que le hemos puesto a nuestras categoríass ya conseguiremos que la dirección de estas contenga una url amigable con palabras clave. Ahora tendríamos que mejorar el contenido del resto de elementos *SEO* de estos apartados.

- *Meta –título:* Es aconsejable repetir el nombre de la categoría más una llamada a la acción que haga más atractiva este apartado para el usuario. *P.e: ZAPATOS CHAROL MUJER – PORTES GRATIS A PARTIR DE 50€*. La parte principal del *Meta-título* la dirigimos a los buscadores, mientras que la segundaria la encaramos al usuario para que en sus búsquedas haga click en nuestros enlaces y no en los de la competencia. Se aconseja no exceder de 70 caracteres puesto que es el límite mostrado por los navegadores.
- *Meta descripción:* En este apartado nos centraremos en la llamada a la acción del usuario incluyendo alguna de las palabras clave con las que estamos trabajando. Ejemplo de meta descripción errónea: *Zapatos de charol para mujer*. Ejemplo erróneo 2: *Zapatos de charol mujer, charol zapatos para mujer, los mejores zapatos de charol para mujer*. Ejemplo correcto: *Los zapatos de charol para mujer que estas buscando. Aprovecha todas nuestras ofertas. Entra ahora*. Hay que tener en cuenta que tenemos un límite de 156 caracteres para rellenar este apartado.
- Meta palabras clave: Para Google, hace tiempo que no sirven de nada, pero como continúan siendo importantes para otros buscadores, es aconsejable ponerlas. Es conveniente rellenar este apartado utilizando palabras clave con las que estamos trabajando relacionadas con la categoría en sí. Es aconsejable no utilizar más de 3-4 palabras.

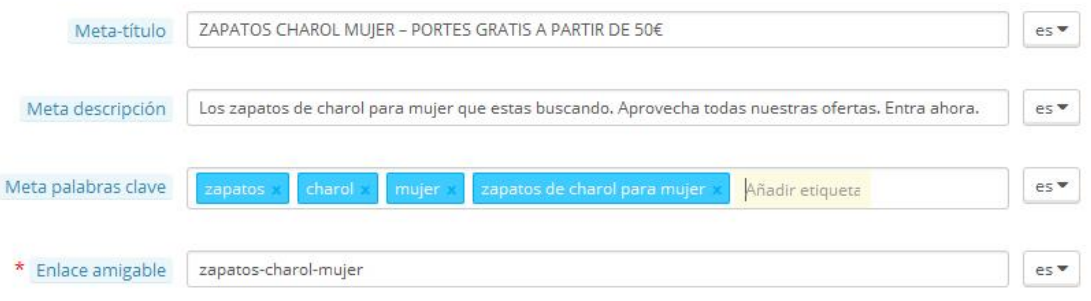

### **Configuración de Productos**

Lo primero que debemos tener en cuenta en este espacio es lo mismo que hemos hecho en el apartado anterior con las categorías. Los productos deben tener las palabras clave incluidas dentro de su nombre para mejorar nuestro posicionamiento. Así mismo, hay que trabajar de la misma forma el *meta-título* y la *meta descripción*. Las palabras clave han desaparecido de este apartado en las últimas versiones de Prestashop debido a su caída de importancia.

Para entrar a configurar nuestros productos iremos a **Catálogo Productos** y después elegiremos añadir uno nuevo o modificar uno existente.

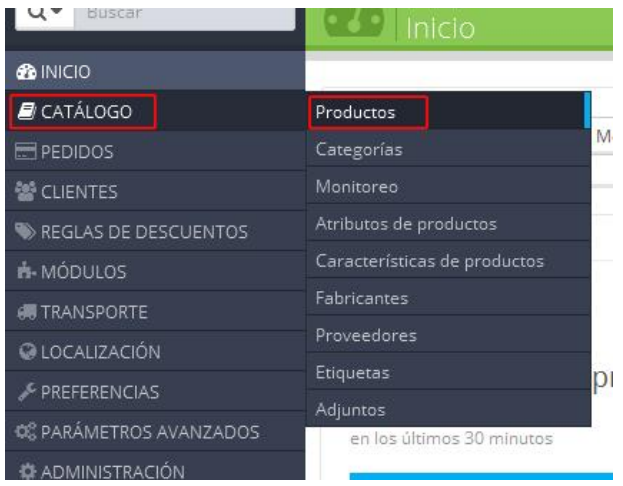

Ahora entraremos en la parte más importante de los artículos, las descripciones de los productos. Lo más importante es crear descripciones originales (el copia-pega no vale para nada) intentando mantener un 3% de ratio de texto con palabras clave. Es decir, por cada 100 palabras que contengan nuestras descripciones tenemos que intentar que existan 3 palabras clave (*zapatos charol mujer* serían 3 palabras clave dentro de un texto de 100 palabras).

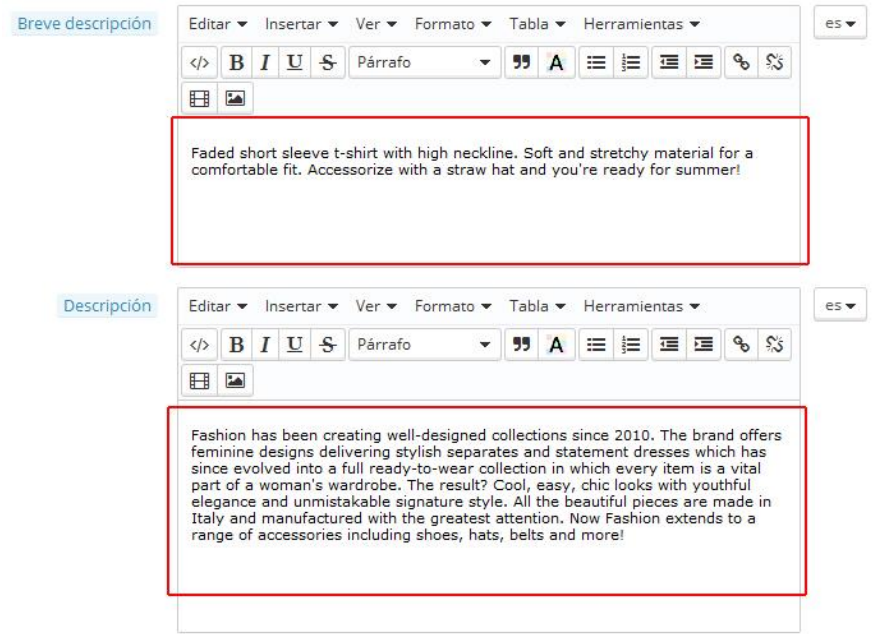

## **CONS EJOS E X TRA**

Ahora os damos una serie de consejos extra para mejorar vuestras tiendas y mejorar también la experiencia de vuestros clientes. Cuanto más agradable, fácil y cómodo sea para el cliente navegar y pagar en la tienda, más ratio de ventas habrá. Aquí van nuestros consejos:

- 1) Utilizar imágenes de la máxima calidad con el mínimo peso posible. Hay que tener en cuenta los tamaños máximos que utilizará nuestra tienda, puesto que exceder estos tamaños tan solo ocupará espacio en nuestro hosting. Estos tamaños los podremos comprobar dentro de *Preferencias Imágenes*. Siempre es más que aconsejable no utilizar imágenes de baja resolución aunque su tamaño sea el adecuado puesto que afearán nuestra tienda.
- 2) Es recomendable tener el proceso de compra en un solo paso. Podemos hacer esto desde la configuración de Prestashop entrando en *Preferencias Pedidos* y modificando el proceso de pedido a "*Una página*". Dentro de este aspecto existen diferentes módulos que nos generarán procesos de compra comprimidos más atractivos que el básico de Prestashop.
- 3) Si vas a emprender un negocio on-line, uno de los factores más importantes es tener un buen hosting que responda a las necesidades de tu tienda. Nosotros, más que nadie, sabemos que al principio es difícil llevar muchos gastos a la vez, pero repetimos que es un apartado esencial. Para poner un ejemplo muy gráfico, podríamos decir que si tenemos una web muy buena con un hosting malo, sería como tener un Ferrari con ruedas de SEAT Panda.

### ¡Gracias por adquirir Guía de optimización SEO!

\*Recuerda que todas nuestras plantillas a la venta en nuestra tienda [\(http://www.luiscambra.com/tienda/plantillas-prestashop-16-8\)](http://www.luiscambra.com/tienda/plantillas-prestashop-16-8) tienen el código optimizado para SEO